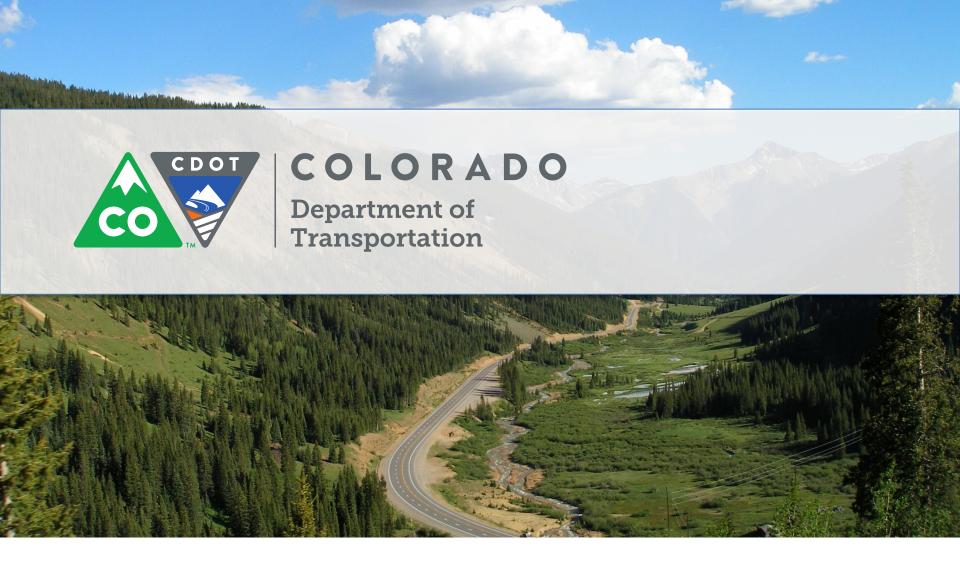

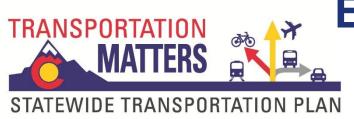

**Environmental Consultation**Introductory Webinar

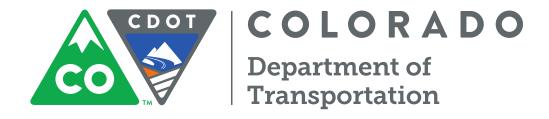

## **Agenda**

- Transportation Planning Process Overview
- Environmental Consultation Background & Purpose
- Goals of Environmental Consultation
- Process Overview
- Key Questions
- Using the PIN Tool
- Timeline for Commenting
- Questions & Comments

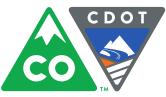

## Plan Development Schedule

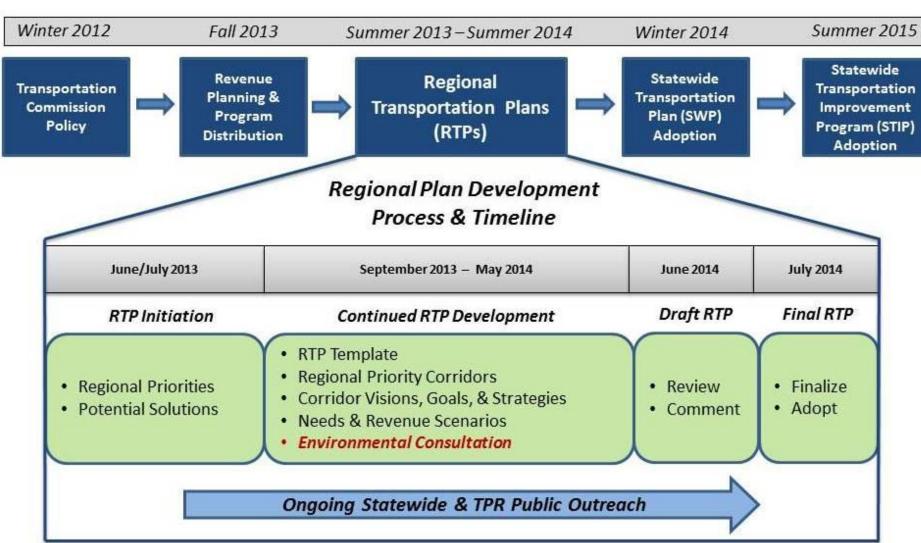

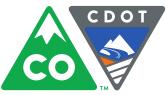

## **Transportation Planning Regions**

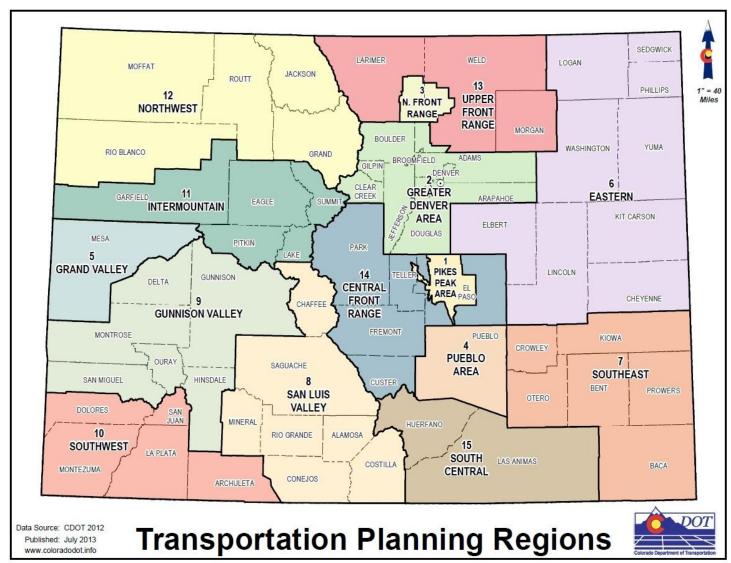

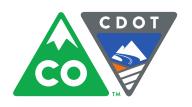

## **Background & Purpose**

- Environmental Consultation is the process that CDOT uses to engage environmental resource and regulatory agencies in the transportation planning process
- A federal regulatory requirement under MAP 21:
  - 126 Stat. 506: "A long-range transportation plan shall include a discussion of types of potential environmental mitigation activities and potential areas to carry out these activities...The discussion shall be developed in consultation with Federal, State, and Tribal wildlife, land management, and regulatory agencies."

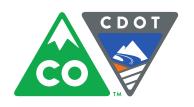

## **Background & Purpose**

- In addition to federal consultation requirements, CDOT is seeking agency involvement in the transportation planning process in order to:
  - Build upon the conversations and relationships established during the 2035 Statewide and Regional Plan development process
  - Identify potential 'red-flags' early on through collaboration and consultation
  - Provide agencies with initial ideas of were potential projects may occur in the 10-year and 25-year timeframes
  - Share regional mitigation plans and strategies and the implementation of those mitigation plans

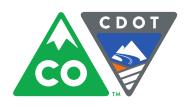

### Goals

- This process should result in resource and regulatory agencies providing valuable input to the planning process with minimal time commitment
- Through agencies' input:
  - Resource agencies gain an understanding of TPR priorities and potential future project areas
  - Planning partners gain an understanding of the types of resources located in their priority corridors
  - CDOT gains an idea of potential conflicts between resources and priority corridors far in advance of the NEPA process.

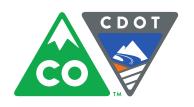

#### **Consultation Process Overview**

- The conversation between agencies and CDOT will take place virtually using the Planning Insight Network (PIN)
  Tool and a series of two webinars
  - Participants will attend remotely, comment via the online mapping system, and discuss issues through the webinars
  - This process will reduce travel, allows more time for deliberation and internal agency discussion, and foster a collaborative interaction between agencies

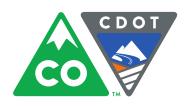

#### **Consultation Process Overview**

- Introductory Webinar (2/26/2014)
  - Description of Goals & Processes
  - Demonstration of PIN Tool
  - Questions & Answers
- Comment Period (Two Weeks TBD)
  - Internal Agency Consultation
  - Commenting by Agencies
  - Reading Other Agencies' Comments
  - Technical Support Throughout
- Concluding Webinar (TBD)
  - Summarizing Input
  - Discussion of Key Issues
  - Formulating Recommendations

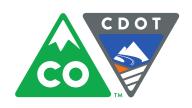

## **Key Questions for Participants**

Based on the high priority corridors\* identified within each TPR, please comment on:

- 1. Known critical environmental resources within each TPR's priority corridors
- 2. Any existing or future management plans for the TPR/priority corridor
- 3. Any additional stakeholders that should be included in future project discussions for a particular corridor or location

<sup>\*</sup> High priority corridors are those identified by the TPRs as being of greater significance to their region and/or likely to receive improvements in the future.

<sup>\*</sup> Intermountain and Upper Front Range TPRs have not yet designated their 2040 high priority corridors, so those used in the PIN Tool are from the 2035 plan

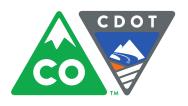

### **Questions / Comments**

Are there any questions or comments at this point before we move on to a demonstration of the PIN Tool?

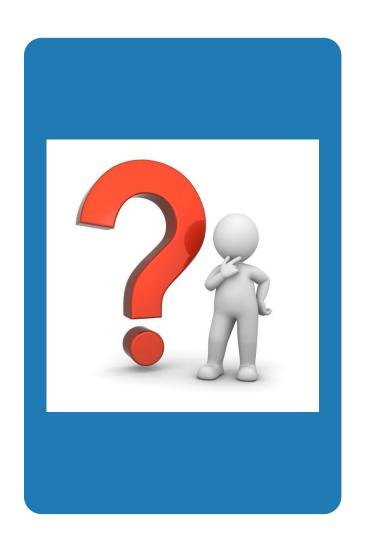

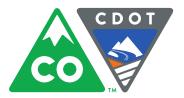

- Visit <a href="http://dtdapps.coloradodot.info/pinenvironmental/account.aspx">http://dtdapps.coloradodot.info/pinenvironmental/account.aspx</a>
- Log on using the name and password provided by CDOT

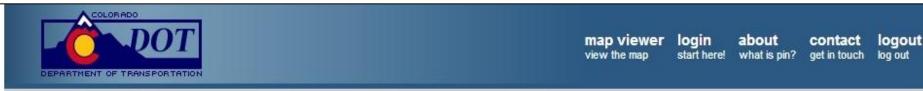

#### PIN & Corridor Mapping Log On

Please enter your username and password. Register if you don't have an account.

| Account Information |   |  |  |
|---------------------|---|--|--|
| Jsername:           | 1 |  |  |
| Password:           | 1 |  |  |
| Remember me?        |   |  |  |
| Log On              |   |  |  |
|                     |   |  |  |

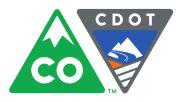

The top of the screen contains a tool bar like the one below:

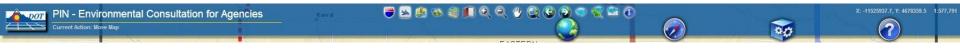

You will only need to focus on the following icons:

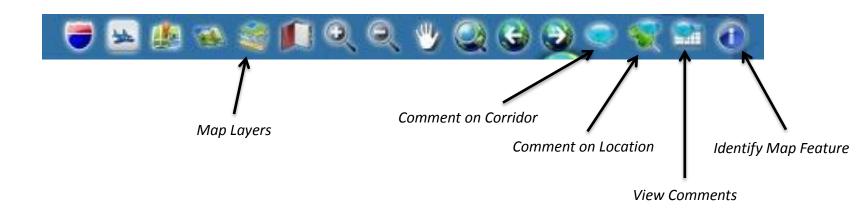

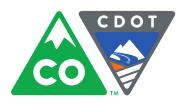

- Select data layers to display
  - Click the check boxes in the Map Layers menu to add or remove individual layers

View data layers on map

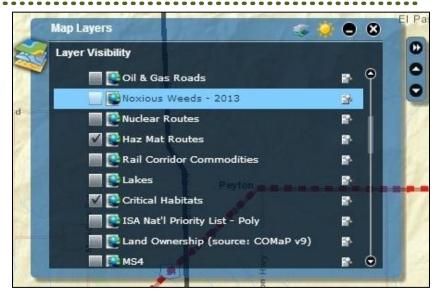

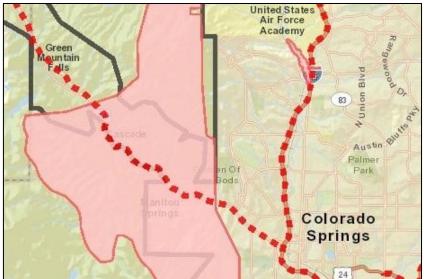

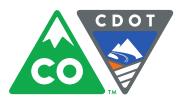

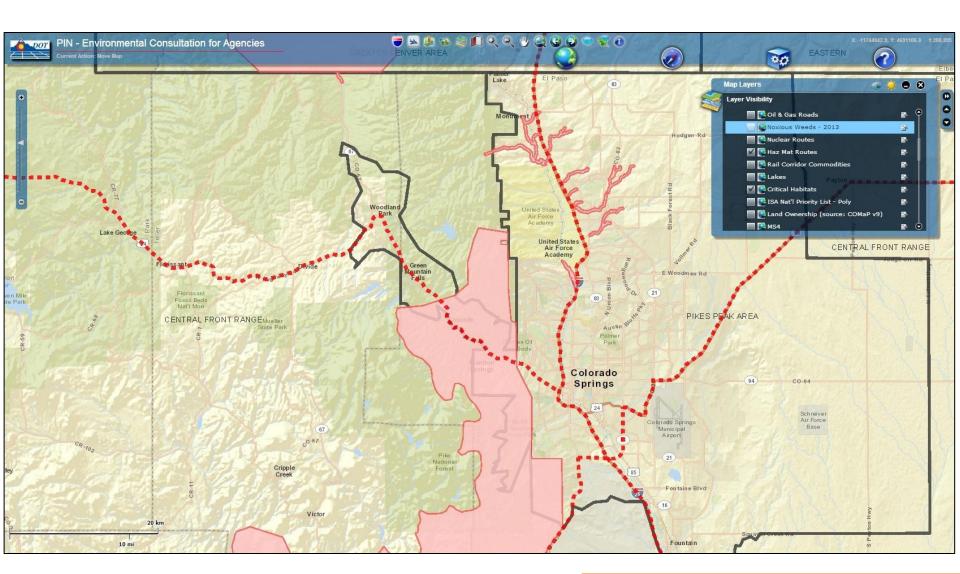

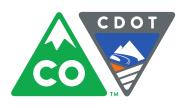

- In particular we are focusing this consultation exercise on the High Priority Corridors layer
- High Priority Corridors are those designated by the Transportation Planning Regions as being of high importance and likely candidates for future improvements.
- All comments are welcome, but please try to give these corridors added consideration

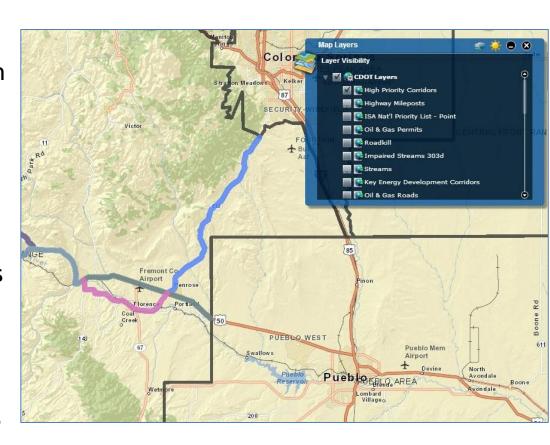

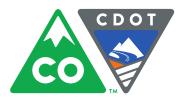

• Use the Identify button on the toolbar (small icons, far right) to learn more about a map feature

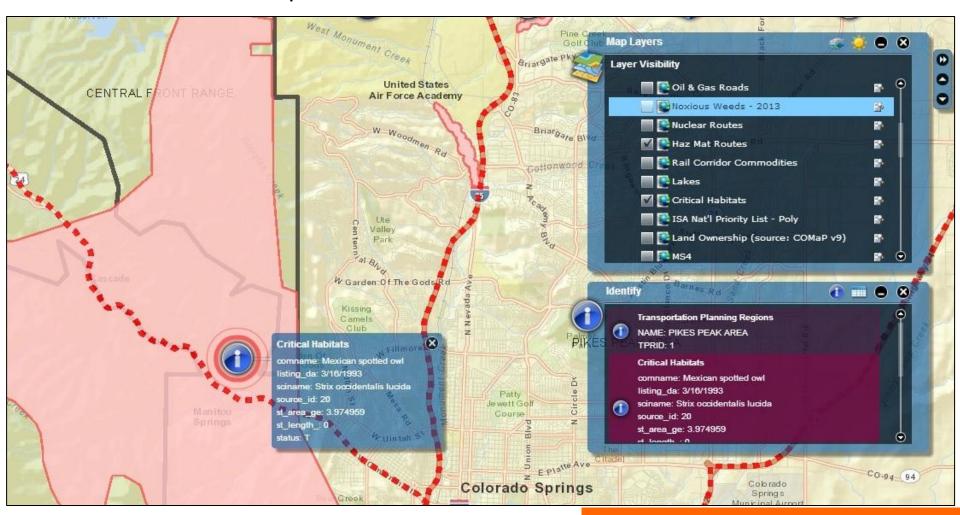

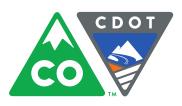

 Using the Identify button on a High Priority Corridor may include information on the type of improvement that may occur in the future

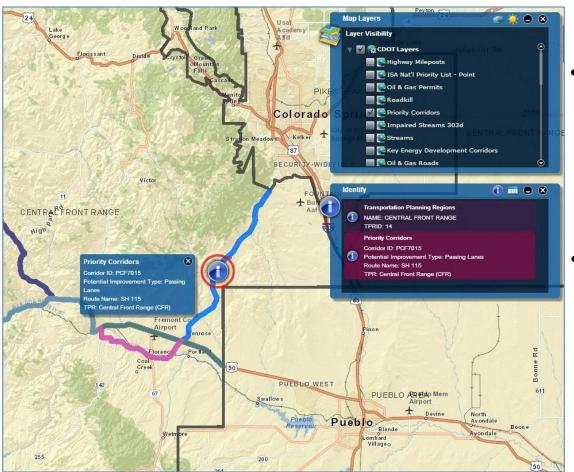

 For instance, this corridor says "Potential Improvement Type: Passing Lanes"

Not all High Priority Corridors have potential improvement types listed, but they are still areas of potential future improvements and should be considered in that light

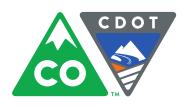

#### To comment on an entire corridor:

- 1. Click the Comment on Corridor button on the toolbar (small icons, fourth from the right)
- 2. Select a region
- Click the Step 2 pointer
- Highlight a corridor
- Select a Level of Concern
- Write a text comment

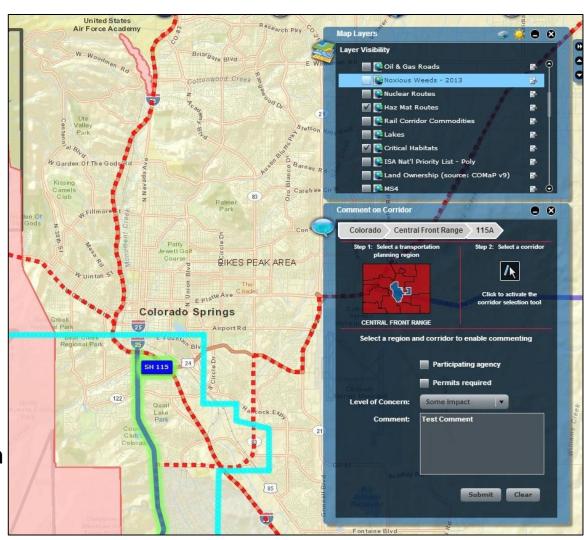

7. Click Submit

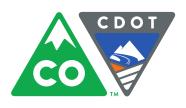

# To comment on a specific location:

- 1. Click the Comment on Location button on the toolbar (small icons, third from the right)
- 2. Click on the Pin Icon
- 3. Select a location
- 4. Select a Level of Concern
- 5. Write a text comment
- 6. Click Submit

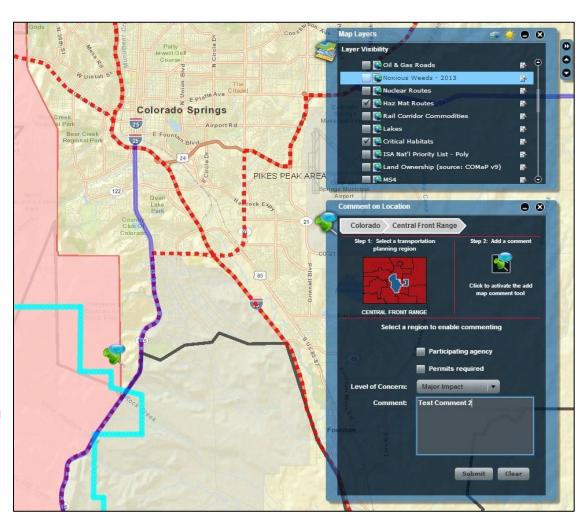

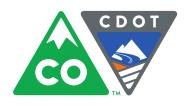

To view comments made by others:

- 1. Click the View Comments button on the toolbar (small icons, second from the right)
- View the table of comments
- Click the Magnifying Class to zoom to the comment location
- Comments can be sorted by Agency, Region, etc.

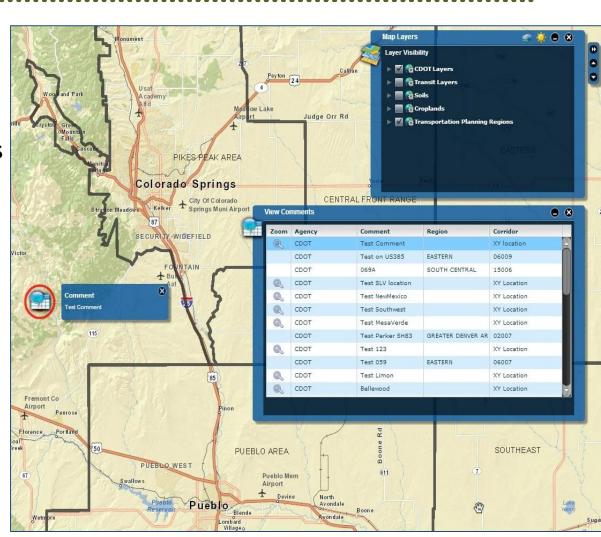

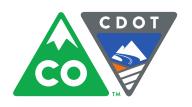

## **Timeline for Commenting**

- The comment period will last from 2/26/14 to 3/14/14
- You may return as often as you like between these dates to make new comments, read comments made by others, and respond to input from other agencies
- We encourage you to visit on multiple occasions in order to establish a dialogue between participating agencies

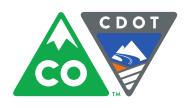

### **Questions / Comments**

#### **Contact:**

Michael King Colorado Department of Transportation (303) 757-9997

michael.king@state.co.us

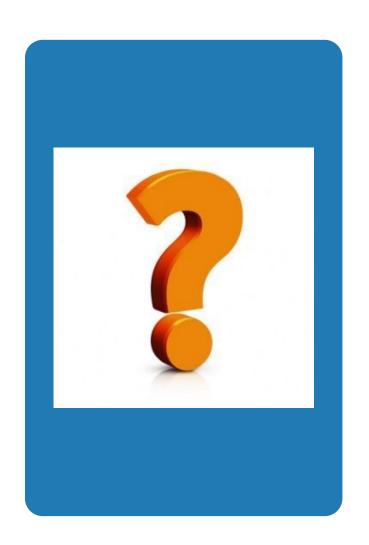